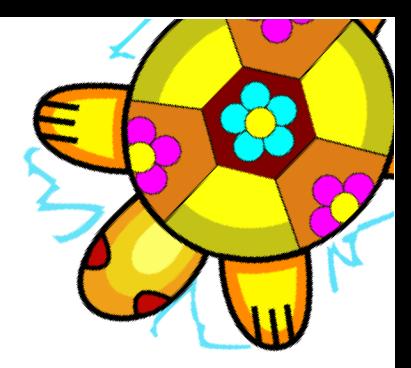

## Capítulo 21

# Carnaval de Preguntas - Artimañas -Trucos que conocer

#### 21.1. **Preguntas frecuentes**

#### Por más que borro un procedimiento en el Editor, reaparece todo el tiempo!

Cuando se sale del Editor, éste se limita únicamente a guardar o poner al día los procedimientos definidos en él. La única forma de borrar un procedimiento en XLOGO es utilizar la primitiva borra o bo.

Ejemplo: borra "toto  $\rightarrow$  borra el procedimiento toto

#### ¿Cómo hago para escribir rápidamente una orden utilizada previamente?

- Primer método: con el ratón, haz *click* en la zona del **Histórico** sobre la línea deseada. Así reaparecerá inmediatamente en la Línea de Comando
- Segundo método: con el teclado, las flechas Arriba y Abajo permiten navegar por la lista de los comandos anteriores (más práctico)

### En la opción Sonido del cuadro de diálogo Preferencias, no hay disponible ningún instrumento

Mira la solución en la sección del capítulo sobre música, 1.2.1

#### Utilizo la versión en Esperanto, pero no puedo escribir los caracteres especiales

Cuando escribes en la Línea de comandos o en el Editor, si haces *click* con el botón derecho del ratón, aparece un menu contextual. En ese menuí se encuentran las funciones habituales de Edición (copiar, cortar, pegar) y los caracteres especiales del Esperanto cuando se selecciona ese idioma.

#### Utilizo la versión en Español, y no puedo utilizar las primitivas animacion, division, separacion y ponseparacion

Corregido desde la versión  $0.9.20e$ . Para versiones anteriores de xLogo:

- $\blacksquare$  animacion, se escribe animacion, con "c" en lugar de "o"
- $\blacksquare$  division, separacion y ponseparacion se escriben con tilde: división, separación y ponseparación.

Obviamente, el mejor consejo es que actualices a la versión más moderna de xLogo.

### Uso Windows XP y tengo correctamente instalado y configurado el JRE; pero hago doble clic en el icono de xLogo y ¡no pasa nada!

Debes estar usando una versión muy antigua de xLogo. Dos opciones:

- $\blacksquare$  Utiliza una versión más actual de xlogo.jar.
- Si presionas Alt+Contrl+Supr y en el Gestor de Procesos "matas" el correspondiente a javaw, se inicia xLogo. Desde ese momento, funciona correctamente haciendo "doble click" sobre el icono del archivo xlogo.jar.

### $21.2.$  *i*. Cómo puedo ayudar?

- Informándome de todos los errores (" $burgs$ ") que encuentres. Si puedes reproducir sistemáticamente un problema detectado, mejor aún
- Toda sugerencia dirigida a mejorar el programa es siempre bienvenida
- Ayudando con las traducciones, en particular el inglés  $\dots$
- Las palabras de ánimo siempre vienen bien